# FG-27CWPJA FG-CWP 用 *Bluetooth®*通信インターフェース 取扱説明書

E R 005-103090<br>Contains FCC ID: 2ARNFEC283

1. はじめに

FG-27CWP は FG-CWP シリーズ専用の無線通信オプションです。特定の製品または *Bluetooth*®が搭載されている PC や タブレット、スマートフォンとペアリングすることで通信することができます。

### 2. 取付方法

※電源プラグを電源から抜いた状態で作業してください。

- 1) 表示部背面のロードセル/CAL カバーに止めてあるM3 ネジ4 本を取り外しロードセル/ CAL カバーを開けます。
- 2) FG-27CWP を表示器内に差し込み、コネクタ(5 ピン)を接続します。
- 3) ロードセル/CAL カバーを M3 ネジ4 本で締めます。

### 3. 認証 ID ラベルの貼り付け

付属の認証 ID ラベルをロードセル/CAL カバー外面に 貼り付けてください。

※ 無線機器の使用を明確にするため、必ず貼り付けて ください。

<span id="page-0-1"></span>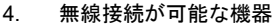

1) HID 機能でタブレット/スマートフォン/PC (Bluetooth 搭載)に接続 : データ送信のみ「[7.](#page-0-0) HID 機能[\(HID Over GATT Profile\)](#page-0-0)」参照

2) 専用アプリでタブレット/スマートフォンに接続

: A&D WeiV® を接続機器にインストール

3) AD8931-IA · ワイヤレス通信用外部表示器

4) AD8541-PC-JA : パソコン用ワイヤレス通信インターフェース (PC の USB ポートに接続)

製品の詳細は A&D HP をご確認ください。<https://www.aandd.co.jp/> ※2)、3)、4)に接続の場合はディップスイッチ No.1 を OFF にしてください。

### 5. ディップスイッチの設定

1WMPD4004749B

\* 接続する機器によってディップスイッチの設定を変更してください。 「[4.](#page-0-1) [無線接続が可能な機器](#page-0-1)」の 1) HID 機能でタブレットなどに接続の 場合は下記表の①または②に設定し、2) A&D WeiV、3) AD8931-JA、 4) AD8541-PC-JA の場合は③に設定してください。

\* ディップスイッチの切り替えはペン先や小型ドライバなどの先が丸みを帯びたものを使用してスライドさせてください。

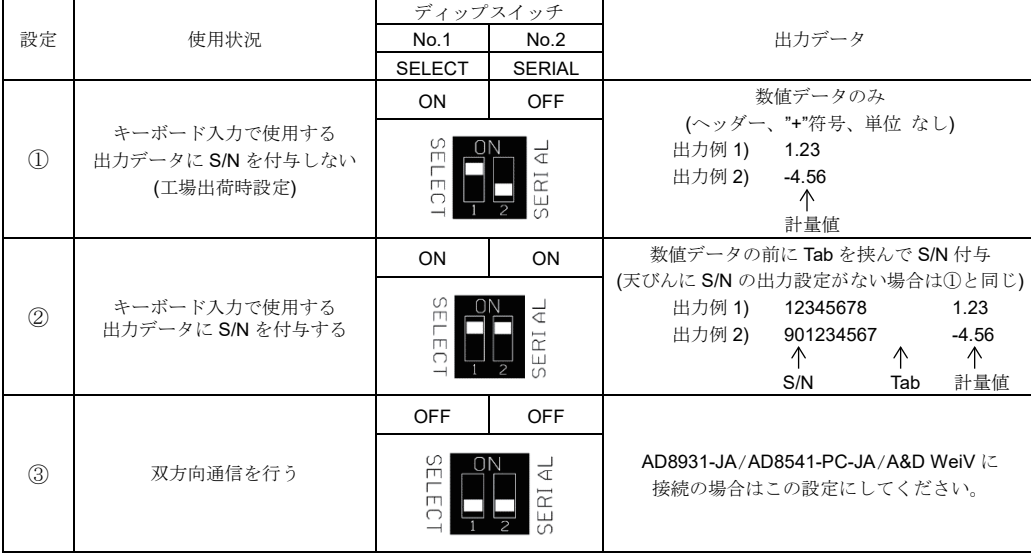

6. はかり(FG-CWP シリーズ)の設定の例

はかりの取扱説明書を参照して「内部設定」を設定します。

- 1) 内部設定「hP5」を「t」に設定してください。 (2400bps)
- 2) 内部設定「hトPr」を「Ⅱ」に設定してください。(7bit/even)
- 3) 内部設定「Pr-Iを「引に設定してください。 (ストリームモード) ※AD8931-JA に接続の場合のみ
- 4) 内部設定「S「H」を「】」に設定してください。 (Bluetooth オプション選択)

### <span id="page-0-0"></span>7. HID 機能(HID Over GATT Profile)

- \* 基板のディップスイッチ No. 1 を ON することで、Bluetooth が搭載されている PC やタブレット、スマートフォンなどに接続し て、汎用テキストアプリ(メモ帳や表計算ソフト)に計量値を入力することができます。WinCT および A&D WeiV は使用しません。
- \* 入力されるデータは数値のみで、「ST」や「WT」などのヘッダー、「+」の符号、「g」や「kg」などの単位が付きません。
- \* ディップスイッチ No. 2 を ON すると出力データに天びんのシリアルナンバー(S/N)を付与します。

接続機器(タブレット/スマートフォン/PC)とのペアリングについて

- \* 接続機器の Bluetooth 機能を ON した状態で、はかりの電源を ON します。接続機器の Bluetooth 接続から、「A&D\_HID」 から始まるデバイスを選択してペアリング作業を行ってください。A&D\_HID の後に S/N が付く場合があります。
- \* ペアリングが確立すると表示の 8 マークが点灯します。
- \* デバイス選択後からペアリングせずに 30 秒以上経過すると接続できませんので、一度はかりの電源を OFF にして作業し直して ください。

接続機器のキーボードの設定について

- \* タブレット/スマートフォンの入力モードが日本語になっていると受信不良や文字化けをしますので、アルファベット入力モー ドに設定してからデータを受信してください。
- \* 英語キーボードアプリのインストールが必要な場合もありますので、タブレット/スマートフォンの設定方法の詳細は A&D HP を参照ください。<https://www.aandd.co.jp/>
- \* ペアリング中はキーボード切替のできない機器( iPhone などの場合 )がありますので、ペアリングをする前、またははかりの電 源を OFF にした状態でキーボードをアルファベット入力に切り替えてください。

## 8. 使用上の注意

- \* ペアリングの方法/通信の方法は上記接続機器の取扱説明書を参照ください。
- ★無線接続が確立すると表示の 8 マークが点灯します。
- \* 過去にペアリングした機器が近くにあると自動的に接続するので、HID 機能の ON/OFF に関わらず他の機器と接続する場合 は使用しない機器を OFF にするか、接続を解除してください。
- \* 通信できない場合はコネクタがしっかりと接続されているか確認してください。はかりの設定にも問題がない場合は、ペアリン グの有無もしくは再ペアリングおよび接続機器の状態を確認してください。
- \* 場合によっては PC/タブレット/スマートフォンに Bluetooth が搭載されていても接続できない機器があります。

## 9. 電波に関する注意事項

- \* 無線通信は、EC2832 (加賀 FEI)/Bluetooth 5.0 (Bluetooth Low Energy) を使用しています。
- \* 本製品には、電波法に基づく小電力データ通信システムの無線局として、工事設計認証を | 全| |R| 005-103090<br>- マトト 気管型性と大型とマトささ 受けた無線設備を内蔵しています。
- \* 本製品の使用周波数帯では、移動体識別用の構内無線局及び特定小電力無線局並びにアマチュア無線局が運営されています。 ・ 本製品を使用する前に、近くで移動体識別用の構内無線局等が運用されていないことを確認してください。
- ・ 万一、本製品から移動体識別用の構内無線局に対して有害な電波干渉の事例が発生した場合、速やかに使用周波数を変更するか、 または電波の発射を停止し混信回避のための処置等を行ってください。

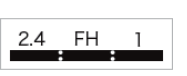

- 24 · 24GHz 帯を使用する無線設備を表します。
- FH · 変調方式がFH-SS 方式であろことを表します。
	- 1 : 想定される与干渉距離が10 m 以下であることを表します。
	- : 全帯域を使用しかつ移動体識別装置の帯域を回避不可で有ることを表します。
- \* 本製品をご使用の際は、見通し距離で 10 m 以下で通信を行ってください。
- \* 壁等の障害物がある場合といった使用環境によって通信距離は短くなります。
- \* Bluetooth と同じ 2.4 GHz 帯の電波を使用している以下の機器の近くで使用すると、干渉を起こす可能性があります。
	- ・ 無線 LAN ・ Bluetooth 搭載機器(携帯電話等)
	- ・ 電子レンジ等家電製品
- \* 本製品と計量器との通信は、周囲の電波環境及び機器環境により確立又は維持し 難くなることがあります。そのため、信頼性を重視するご使用には適しません。

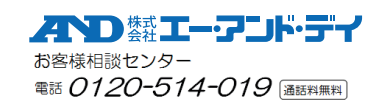

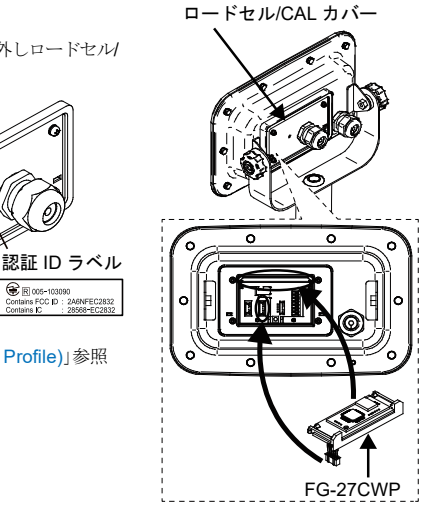

ディップスイッチ

# **FG-27CWP** *Bluetooth®* **Communication Interface for FG-CWP INSTRUCTION MANUAL**

 $\left[\begin{array}{c}\n\bigcircled{\mathbb{E}}_{\mathbb{E}}\n\end{array}\right]\n\left[\begin{array}{c}\n\bigcircled{\mathbb{E}}_{\mathbb{E}}\n\end{array}\right]\n\left[\begin{array}{c}\n\bigcircled{\mathbb{E}}_{\mathbb{E}}\n\end{array}\right]\n\left[\begin{array}{c}\n\bigcircled{\mathbb{E}}_{\mathbb{E}}\n\end{array}\right]\n\left[\begin{array}{c}\n\bigcircled{\mathbb{E}}_{\mathbb{E}}\n\end{array}\right]\n\left[\begin{array}{c}\n\bigcircled{\mathbb{E}}_{\mathbb{E}}\n\end{array}\right$ 

FG-27CWP is a wireless communication option. Attach to the FG-CWP series scale.

- 1. Installation Procedure
- Note: Before installing the FG-27CWP option board, remove the USB plug from the power supply. 1) Remove the protective cover from the four screws of the Load cell/CAL cover on the rear
- of the display unit, and then loosen the four screws and open the Load cell/CAL cover.
- 2) Insert the FG-27CWP into the display unit and connect the connector (5 pin).
- 3) Tighten the Load cell/CAL cover with four screws.

### 2. Attaching Certification ID label

Attach the Certification ID label included with this product to the outer surface of the Load cell/CAL cover. Note: Must be affixed to clarify the use of wireless devices.

- 3. Connectable Device
- □ Smartphone/Tablet/PC with Bluetooth via HID

: Refer to ["6. HID function \(HID Over GATT Profile\)"](#page-1-0).

- □ Smartphone / Tablet via App
- : Install A&D WeiV® (App)
- □ AD8931 : Wireless Remote Display
- □ AD8541-PC: Wireless Communication Interface for PC (Connect to USB port of computer)
	- Note 1 Refer to the A&D website for details. <https://www.aandd.co.jp/>
	- Note 2 Turn off DIP switch No. 1 when connecting to A&D WeiV or AD8931 or AD8541-PC. Refer to ["4. DIP Switch"](#page-1-1), Case 3.
- <span id="page-1-1"></span>4. DIP Switch

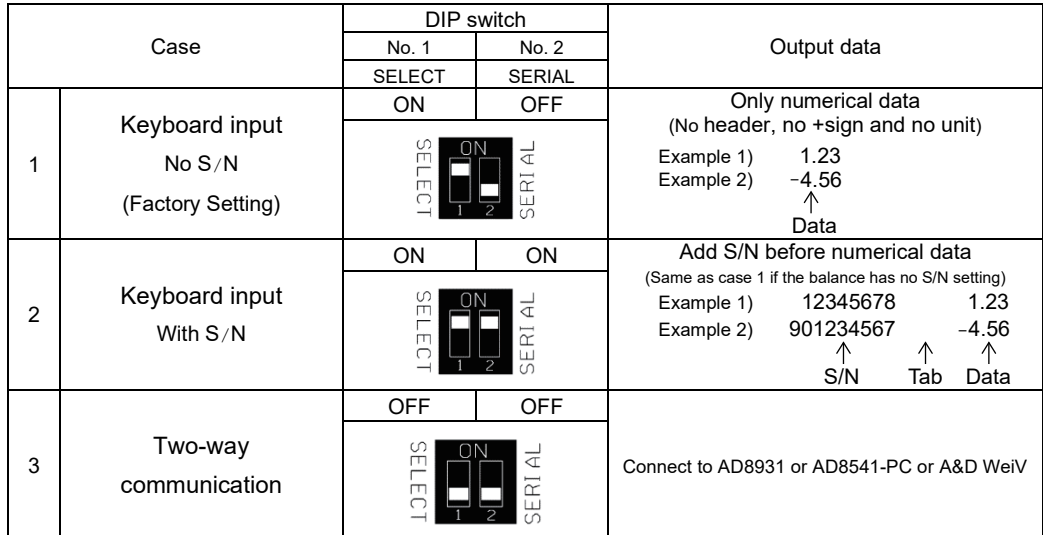

5. Setting the scale (FG-CWP series)

Refer to the instruction manual of the scale (FG-CWP series), to set the functions.

- 1) Set function " $hP5$ " to " $l$ ".
- 2) Set function " $h$   $\overline{P}$   $\overline{P}$ " to " $\overline{H}$ ".
- 3) Set function " $P_f$  to "  $\frac{1}{2}$ ". (In case of connection to AD8931)
- 4) Set function " $5fH$ " to " $l$ ".

<span id="page-1-0"></span>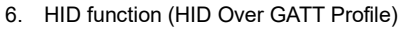

- □ By turning on DIP switch No. 1, you can connect to a Smartphone, tablet, or PC with Bluetooth and use a general-purpose text application or spreadsheet software.
- $\Box$  The output data has no header (ST, WT, etc.), + sign and unit (g, kg, etc.).
- □ Set the keyboard language of device to English.
- □ By turning on DIP switch No.2, the output data has serial number (S/N) of scale. Refer to "4. DIP switch", Case 2.

#### Pairing

- □ Turn on the Bluetooth function of connection device and power on the scale. Select the "A&D\_HID" device and pair. S/N may have been added after "A&D\_HID".
- □ You will not be able to connect if more than 30 seconds have passed without pairing after selecting the device. In that case, power off the scale and try again.
- 7. Precautions for use
- □ Refer to the instruction manual of the connection device for the pairing.
- $\Box$  The  $\odot$  mark lights up when the wireless communication connection is completed.
- □ It will connect automatically when the paired device is nearby. When connecting to other device, turn off the unused devices or disconnect.
- □ If you can't communicate, check that the connector is firmly connected. If it still fails, check the scale settings, pairing or re-pairing and connected devices.
- 8. Wireless communication
- □ Bluetooth devices is EC2832 (KAGA ELECTRONICS Co., Ltd.)/Bluetooth 5.0 (Bluetooth Low Energy)
- $\Box$  The effective range communication is 10 m or less in an unobstructed space. If there is an obstacle such as a wall, the range of communication will be shorter.
- $\nabla$  Interference may be caused near the following devices that use the 2.4 GHz frequency band, which is the same as for Bluetooth. Therefore, this device is not suited for uses that require reliability.
	- Wireless LAN
	- Bluetooth devices such as mobile phones
	- Home appliances such as microwave ovens

### 9. Compliance

9-1. Compliance with FCC Rules

This device contains transmitter module FCC ID: 2A6NFEC2832

This device complies with part 15 of the FCC Rules. Operation is subject to the following two conditions:

(1) This device may not cause harmful interference, and

(2) this device must accept any interference received, including interference that may cause undesired operation. (FCC = Federal Communications Commission in the U.S.A.)

FCC CAUTION: Changes or modifications not expressly approved by the party responsible for compliance could void the user's authority to operate the equipment.

The antenna used for this transmitter must not be co-located or operating in conjunction with any other antenna or transmitter. This product is certified as type of the portable device with FCC Rules. To maintain compliance with RF Exposure requirement, please use within specification of this product.

#### 9-2. IC

IC RADIATION EXPOSURE STATEMENT FOR CANADA

This device contains transmitter module IC: 28568-EC2832

This device complies with Innovation, Science and Economic Development Canada license-exempt RSS standards. Operation is subject to the following two conditions:

(1) This device may not cause interference.

(2) This device must accept any interference, including interference that may cause undesired operation of the device.

Le présent appareil est conforme aux CNR Innovation, Sciences et Développement économique Canada applicables auxappareils radio exempts de licence. L'exploitation est autorisée aux deux conditions suivantes :

- 1) l'appareil ne doit pas produire de brouillage;
- 2) l'utilisateur de l'appareil doit accepter tout

brouillage radioélectrique subi, même si le brouillage est susceptible d'en compromettre le fonctionnement.

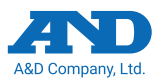

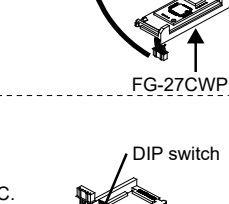

Load cell/CAL cover